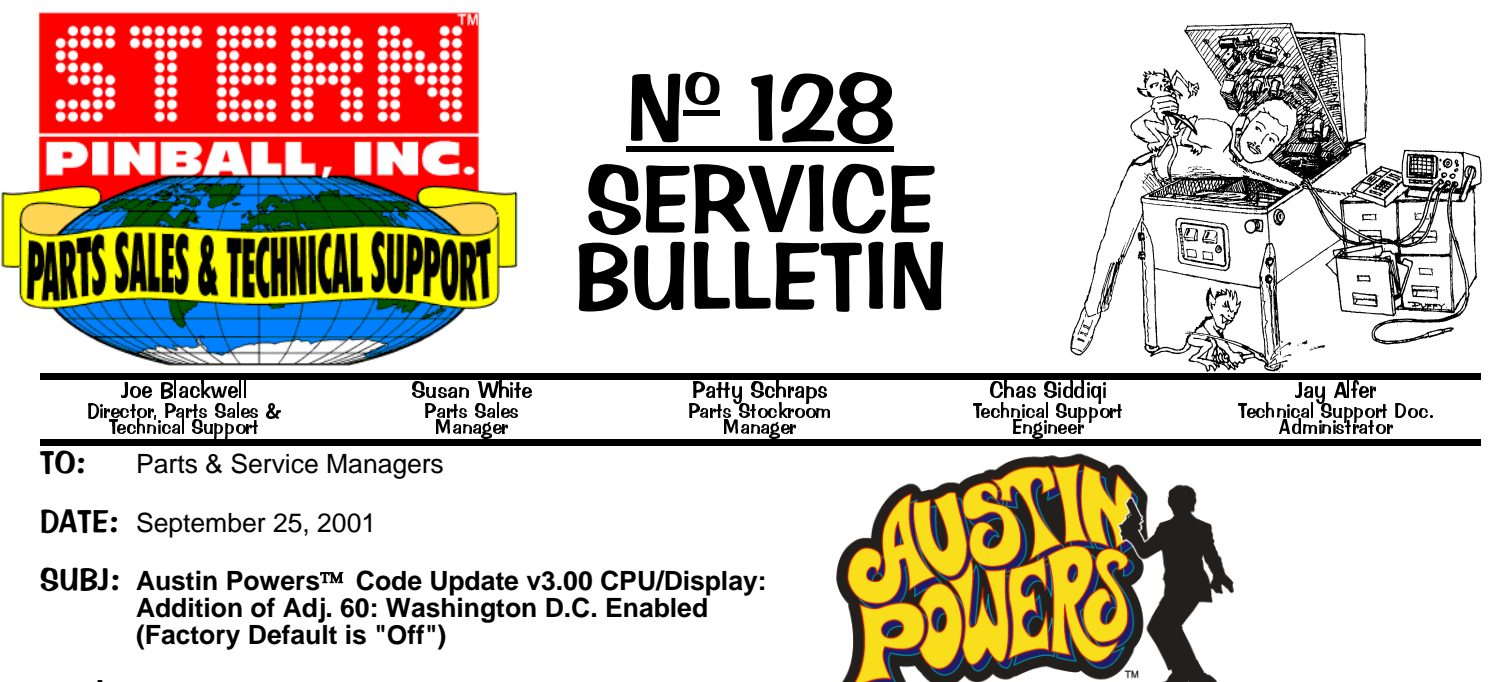

## **Explanation:**

*In light of our Nation's tragedy of Sept. 11th, we extend our deepest sympathy to all those affected.*

In response, we have modified our software in **Austin Powers Pinball**, which had a feature mode depicting *the Laser Cannon blowing up Washington D.C..* We have added **ADJUSTMENT 60: WASHINGTON D.C. ENABLED**, with the factory default being **OFF**. This adjustment removes all speech and display referring to Washington D.C.. The mode now used is alternate display & speech not affecting game play or rules. *This adjustment can be switched to "On" to enable the original version of software.*

This code update is available on our website, [www.sternpinball.com/rom.htm,](www.sternpinball.com/rom.htm) click [Austin Powers.](www.sternpinball.com/rom.htm#7)

## How to Enter Adiustments:

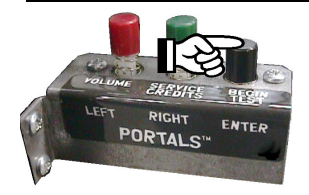

Open the Coin Door and push the **Black "Enter" Button** to enter the **Portals Service Menu**. Once in, move through the menus and sub-menus by pushing the **Red "Left"** or **Green "Right" Buttons**. Select or activate the *Icon* chosen (*Icon "flashing"*) by pushing the **Black "Enter" Button**.

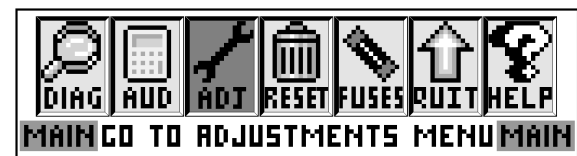

Select the "ADJ" *Icon* & activate.

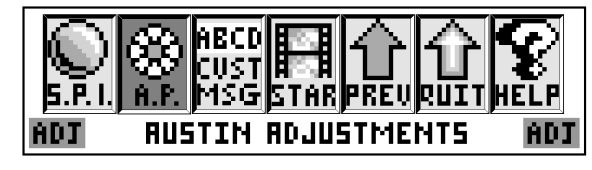

**ADJUSTMENT 60** WASHINGTON D.C. ENABLED OFF **EEEEEEPREURUITE** 

Select the "A.P." *Icon* & activate.

Select the ">>" or "<<" *Icons* & activate until **Adj. 60**, Washington D.C. Enabled, appears. Selecting the "+" or "-" Icons will change from **OFF** to **ON**. The factory default is **OFF**.

Please *phone* or *eMail* with any questions or comments at the below numbers or address.

 $\bullet$  2020 Janice Ave  $\bullet$  Melrose Park, IL 60160  $\bullet$  Tel 708-345-7700 (option 1)  $\bullet$  Toll-Free (usA/Canada) 1-800-542-5377  $\bullet$  Fax 708-345-7889  $\bullet$